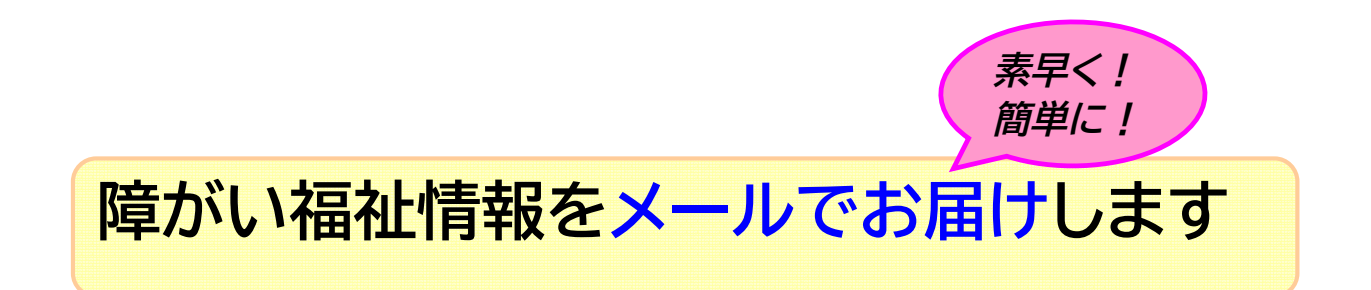

音更町は、障がい福祉制度をみなさんに素早くお知らせするため、携帯電話な どへのメール配信サービスを行っています。

## **◆こんな情報をお届けします**

【補助・助成制度、各種手当、給付事業、制度改正のお知らせ etc…】 これらの情報を定期的(月1回程度)にお届けします。 **※制度改正などの場合は、随時、素早くお知らせします**。

## ◆手続は簡単!

携帯電話で、下記2次元バーコードから登録できます。

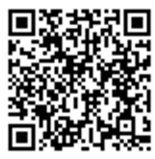

※バーコードが読み取れない場合は、下記 URL を直接入力し、登録してください。 **<https://www.harp.lg.jp/SksJuminWeb/EntryForm?id=VHJSSKxN>**

※登録確認メールが届かない場合は、メール送信した携帯電話にフィルタリング機能が設定されているこ とが考えられますので、メールを受信できるよう携帯電話の設定変更をお願いします。設定変更の方法 は、ご利用の会社にお問い合わせください。ドメイン指定の場合は、 [haishin-syogai.fukushi@town.otofuke.hokkaido.jp](mailto:haishin-syogai.fukushi@town.otofuke.hokkaido.jp) を受信可能に設定してください。

## **◆利用料などは?**

登録料や利用料等はかかりませんが、登録やメール受信時などに発生する通 信料は、利用者の負担となります。

■登録方法の詳細は、次のページをご覧ください

問合せ先 音更町役場保健福祉部福祉課 電話: 42-2111  $FAX: 42 - 5160$ 

## **◇登録方法◇**

**1 事前の確認事項** 登録アドレスのメール受信設定を確認してください。メール は、役場のパソコンから送信しますので、携帯電話などでド メイン指定やパソコンメールを拒否に設定していると届き ません。下記の配信アドレスを登録するか、パソコンメール 拒否設定を解除してください。

**※配信アドレス**

**[haishin-syogai.fukushi@town.otofuke.hokkaido.jp](mailto:haishin-syogai.fukushi@town.otofuke.hokkaido.jp)**

**2 登録画面へのアクセス** 携帯電話のバーコードリーダーで、下記の2次元バーコ ードを読み取り、登録画面にアクセスしてください。 読み取れない場合や、パソコンから登録する場合は、 下記の URL から登録画面にアクセスしてください。

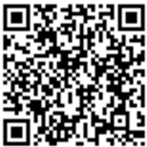

**<https://www.harp.lg.jp/SksJuminWeb/EntryForm?id=VHJSSKxN>** 登録用

- **3 登録内容** 登録画面の誘導に従い、必要事項を入力してください。送信先アド レスと電話番号は必須ですが、それ以外(名前や年齢等)の情報は 任意です。
- **4 登録確認** 登録終了後、上記のアドレスから登録確認メールが届きます。1週間 以内に確認メールが届かない場合は、アドレスの入力ミスやフィル タリングによるメール拒否設定の可能性がありますので、表面の 問合せ先までご連絡ください。 ※登録画面での申込が終了しても、登録が完了したわけではありま せん。
- **5 配信開始!** 登録完了後、定期的に障がい福祉情報が配信されます。

**※登録の解除** 下記の2次元バーコードから行えます。

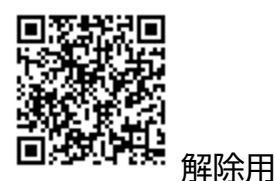

**https://www.harp.lg.jp/SksJuminWeb/EntryForm?id=Y8odlBg5**